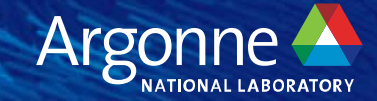

# **Overview of HPCToolkit**

**Performance Tools for GPU-accelerated Supercomputing**

**John Mellor-Crummey, Rice University ALCF Hands-on HPC Workshop Oct. 11, 2023**

### HPCToolkit Project Team

- **Rice University**
	- HPCToolkit PI: Prof. John Mellor-Crummey
	- Research staff: Laksono Adhianto, Mark Krentel, Wil Phan, Matt Barnett
	- Contractor: Marty Itzkowitz
	- Students: Jonathon Anderson, Dragana Grbic, Vladimir Indjic, Yumeng Liu
- **University of Wisconsin Madison**
	- Dyninst PI: Prof. Barton Miller

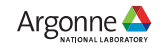

### **Outline**

- **HPCToolkit performance tools for CPU and GPU-accelerated applications**
	- Overview of HPCToolkit components and their workflow
	- HPCToolkit's graphical user interfaces
- **Analyzing the performance of GPU-accelerated codes with HPCToolkit**
	- GAMESS
	- Quicksilver
	- LAMMPS at Exascale
- **Status**
- **Resources**
- **Hands-on directions**

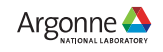

# Rice University's HPCToolkit Performance Tools

#### **Measure and analyze performance of CPU and GPU-accelerated applications**

- **Easy: profile unmodified application binaries**
- **Fast: low-overhead measurement**
- **Informative: understand where an application spends its time and why**
	- call path profiles associate metrics with application source code contexts
	- optional hierarchical traces to understand execution dynamics

#### • **Broad audience**

- application developers
- framework developers
- runtime and tool developers
- **Supported platforms**
	- $-$  CPU:  $x86$  64, Power, ARM
	- GPU: NVIDIA, AMD, Intel

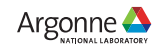

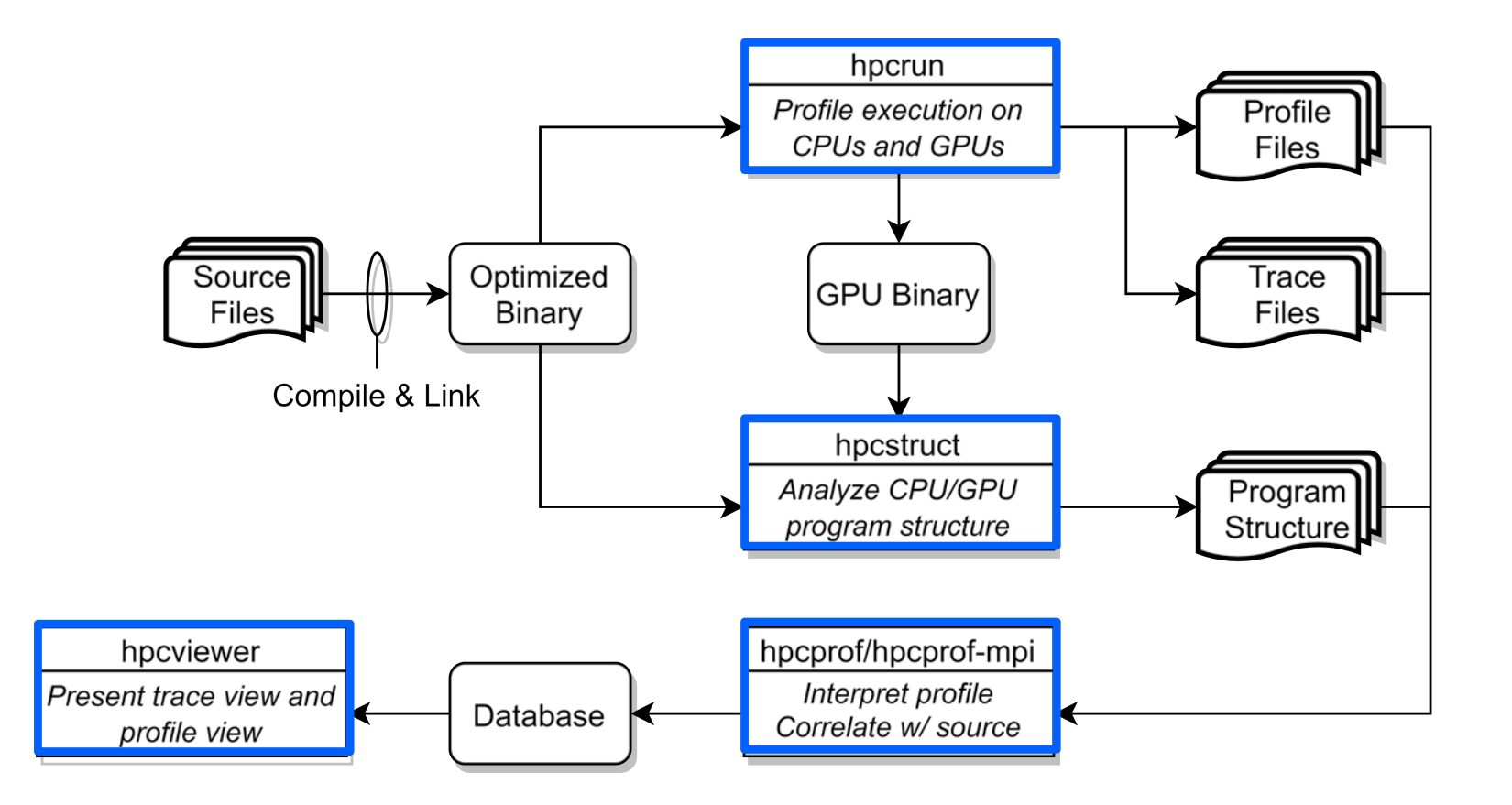

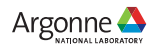

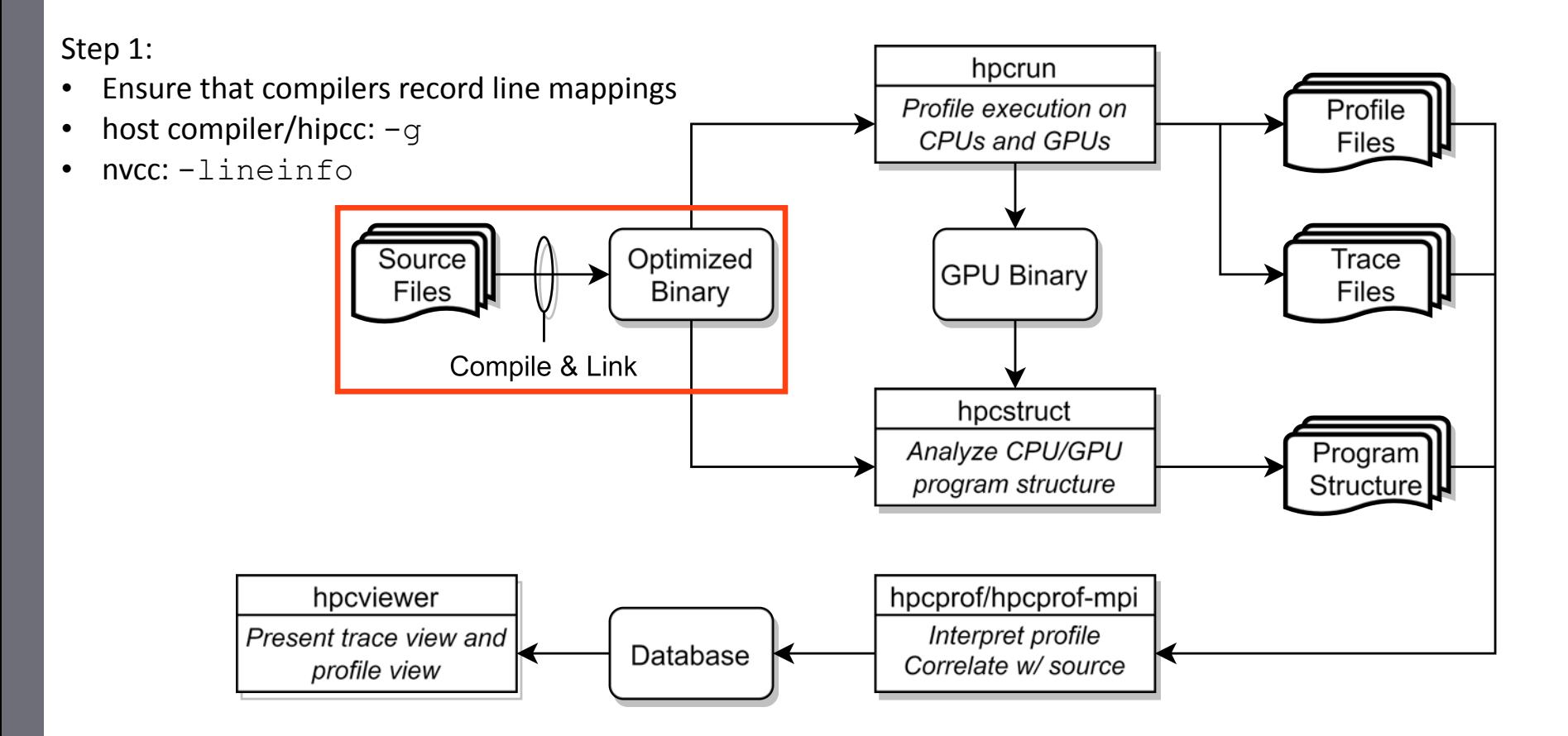

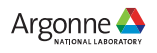

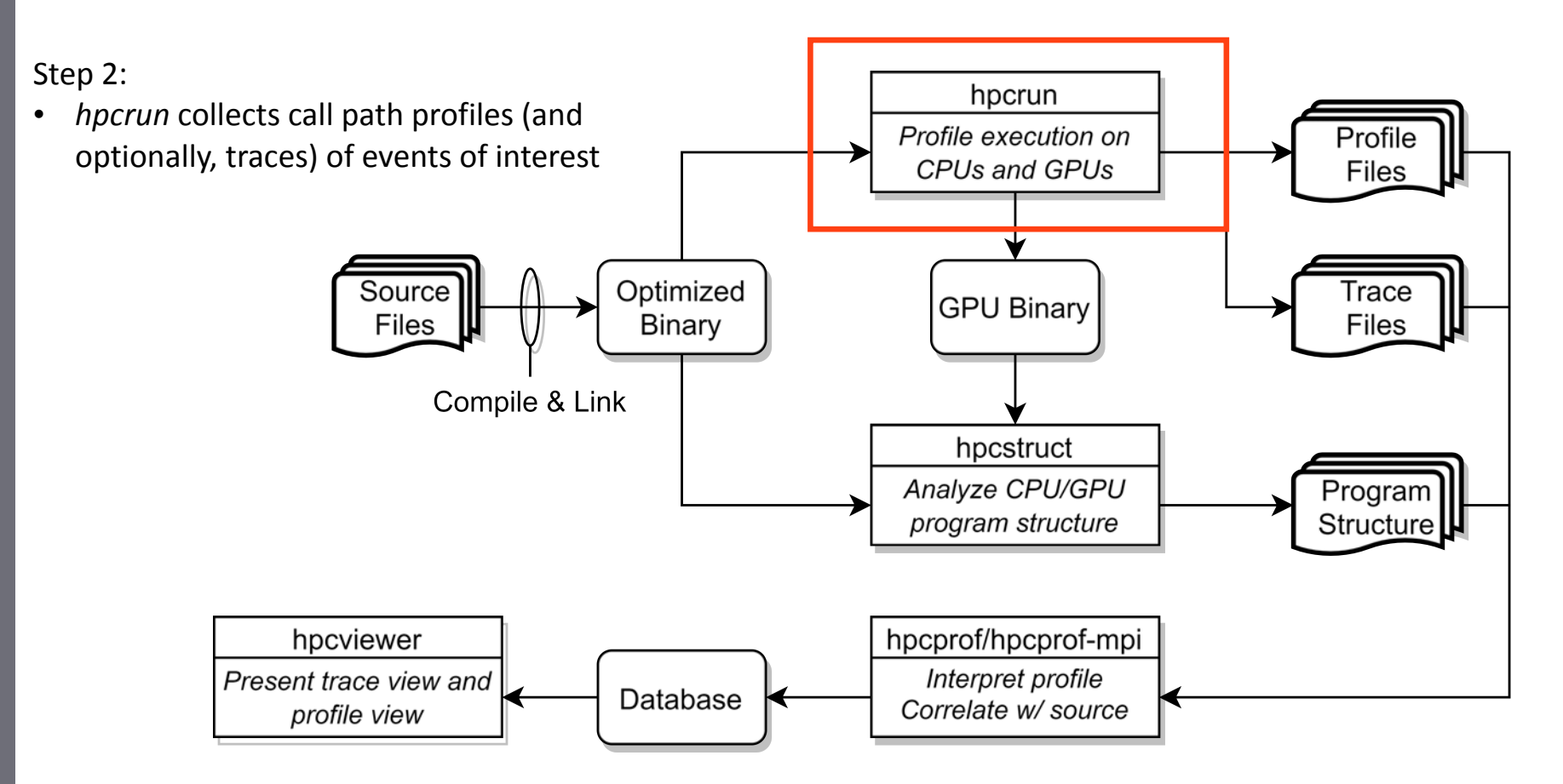

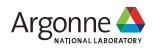

#### Measurement of CPU and GPU-accelerated Applications

- **Sampling using Linux timers and hardware counter overflows on the CPU**
- **Callbacks when GPU operations are launched and (sometimes) completed**
- **Event stream for GPU operations**
- **Instruction-level measurements**
	- PC Samples (NVIDIA)
	- Binary instrumentation of GPU kernels (Intel)

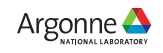

### Call Stack Unwinding to Attribute Costs in Context

- **Unwind when timer or hardware counter overflows**
	- measurement overhead proportional to sampling frequency rather than call frequency
- **Unwind to capture context for events such as GPU kernel launches**

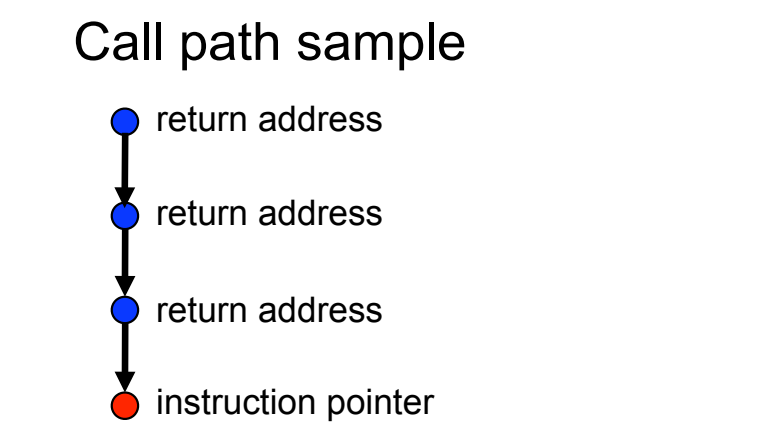

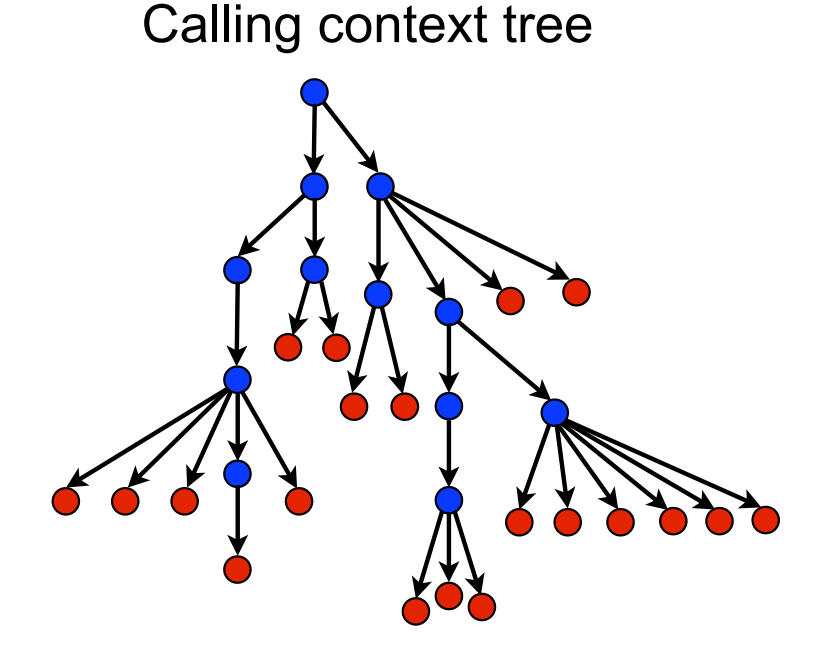

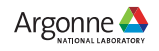

### hpcrun: Measure CPU and/or GPU activity

- **GPU profiling**
	- hpcrun -e gpu=xxx <app> ….
- **GPU PC sampling (NVIDIA GPU only)**
	- hpcrun -e gpu=nvidia,pc <app>
- **CPU and GPU Tracing (in addition to profiling)**
	- hpcrun -e CPUTIME -e gpu=xxx **-t** <app>
- **Use hpcrun with job launchers**
	- jsrun -n 32 -g 1 -a 1 hpcrun -e gpu=*xxx* <app>

*xxx ∈ {nvidia,amd,opencl,level0}*

#### **Profiles**

- a calling context tree per thread
- instruction level measurements

#### **CPU traces**

- trace of call stack samples

#### **GPU traces**

- trace of call stacks that initiate GPU operations

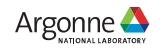

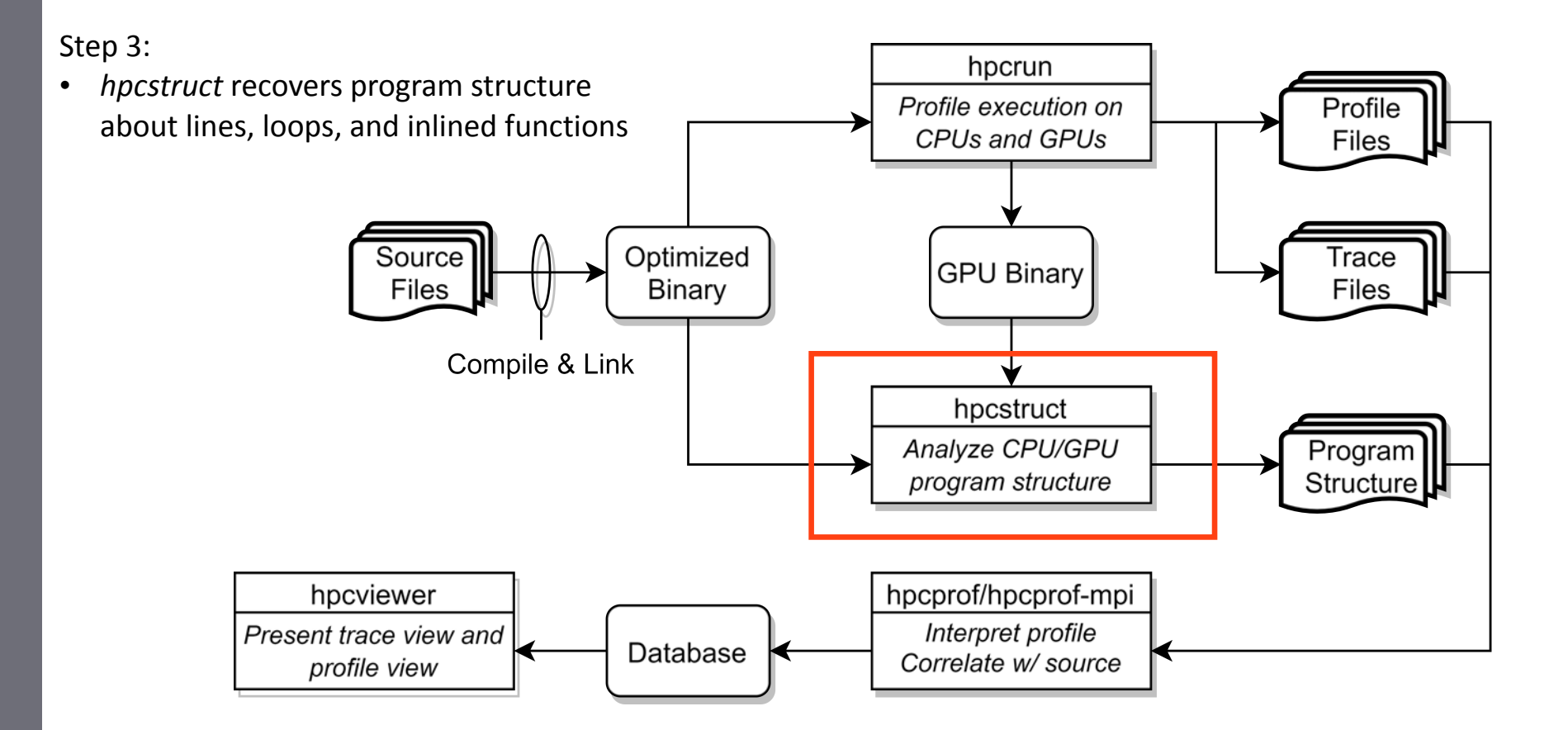

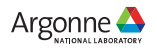

# hpcstruct: Analyze CPU and GPU Binaries Using Multiple Threads

• **Usage**

hpcstruct [--gpucfg yes] <measurement-directory>

- **What it does**
	- Recover program structure information
		- Files, functions, inlined templates or functions, loops, source lines
	- Analyze all CPU and GPU binaries that were measured by HPCToolkit using multithreading
	- Cache binary analysis results for reuse when analyzing other executions

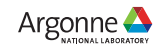

Step 4:

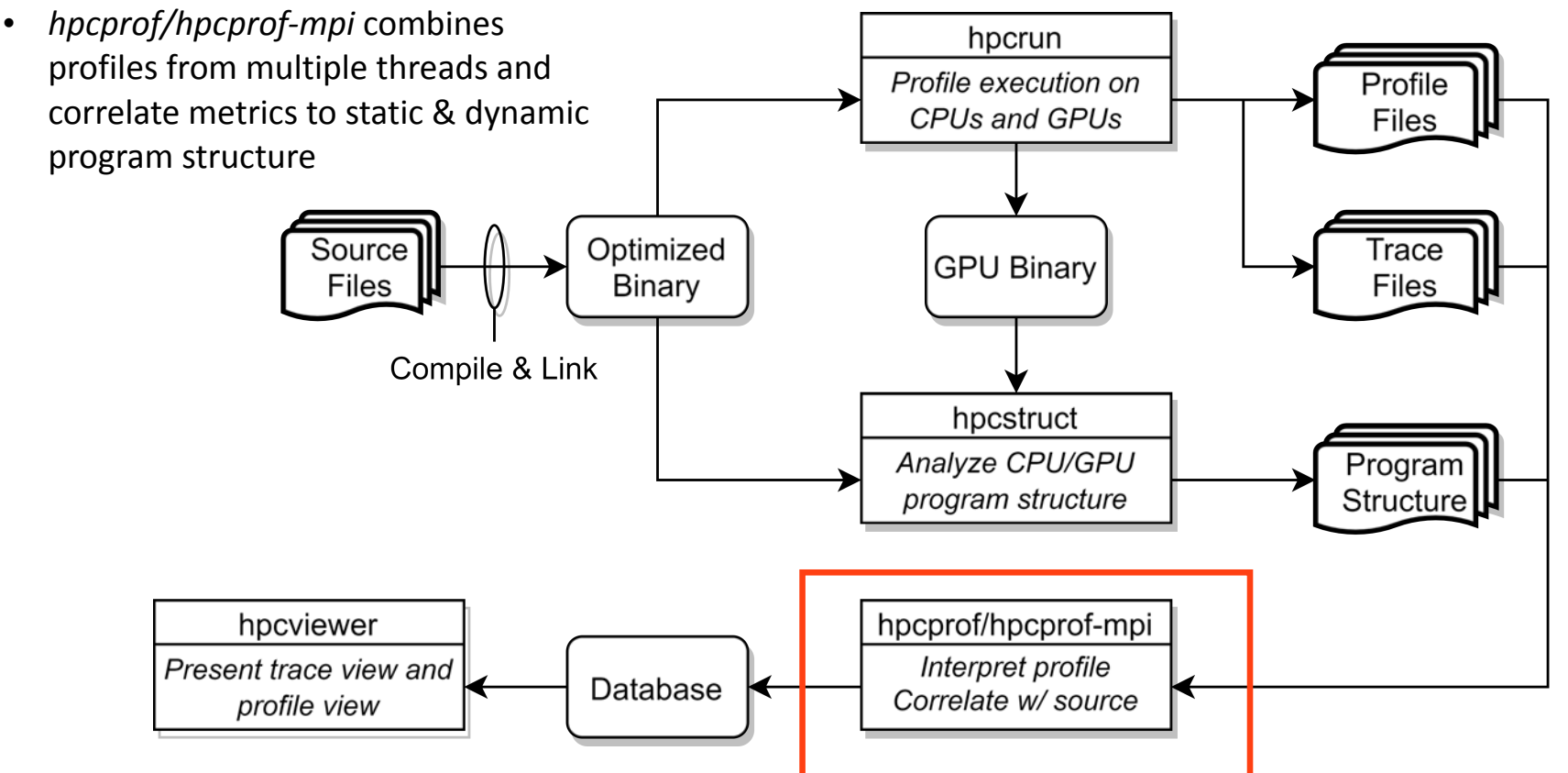

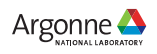

#### hpcprof/hpcprof-mpi: Associate Measurements with Program Structure

• **Analyze data from modest executions with multithreading**

hpcprof <measurement-directory>

• **Analyze data from large executions with distributed-memory parallelism + multithreading**

jsrun -n 2 -a 1 -c 18 -b packed hpcprof-mpi <measurement-directory>

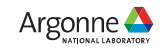

Step 4:

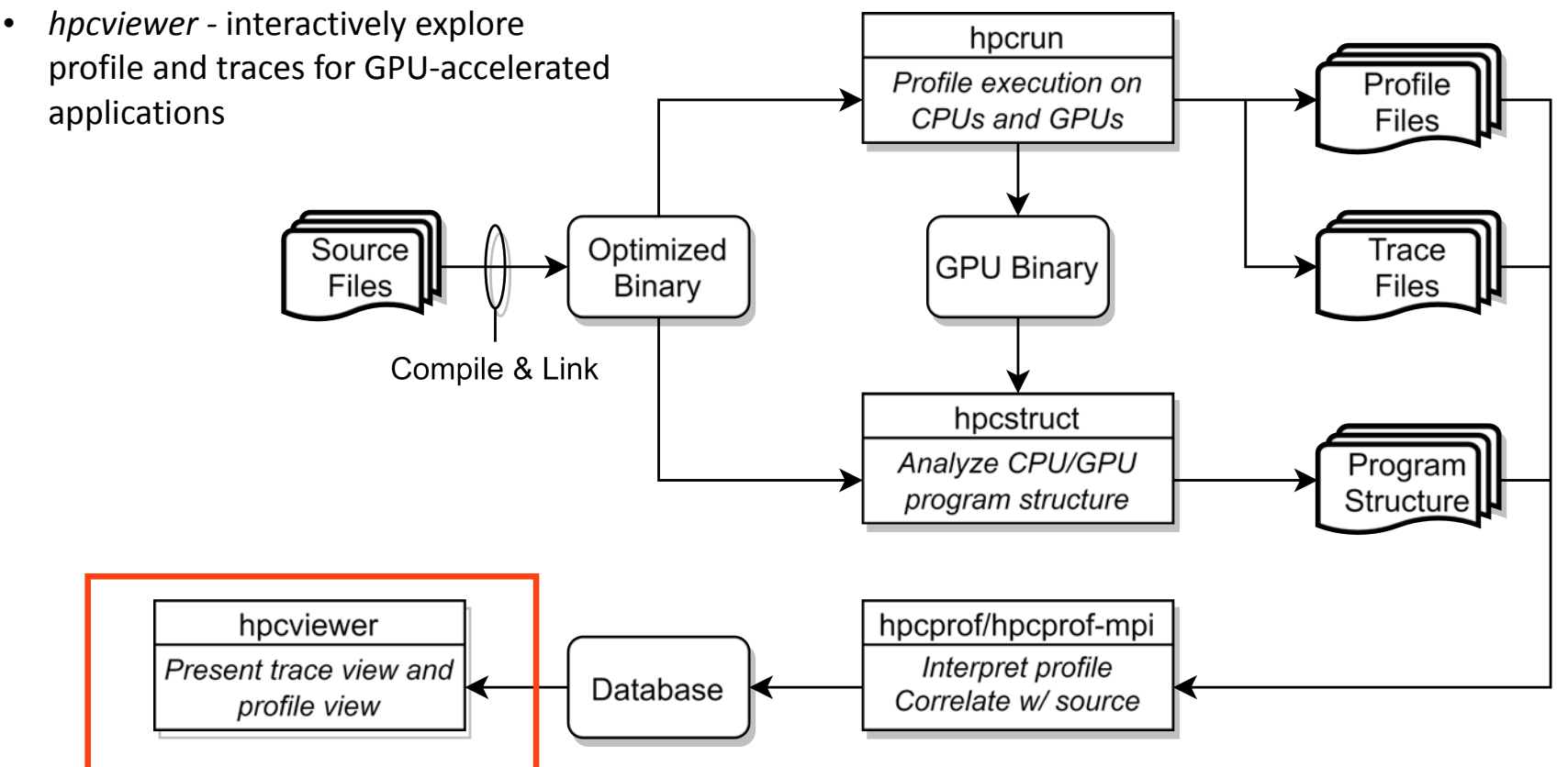

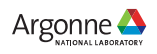

#### Code-centric Analysis with hpcviewer

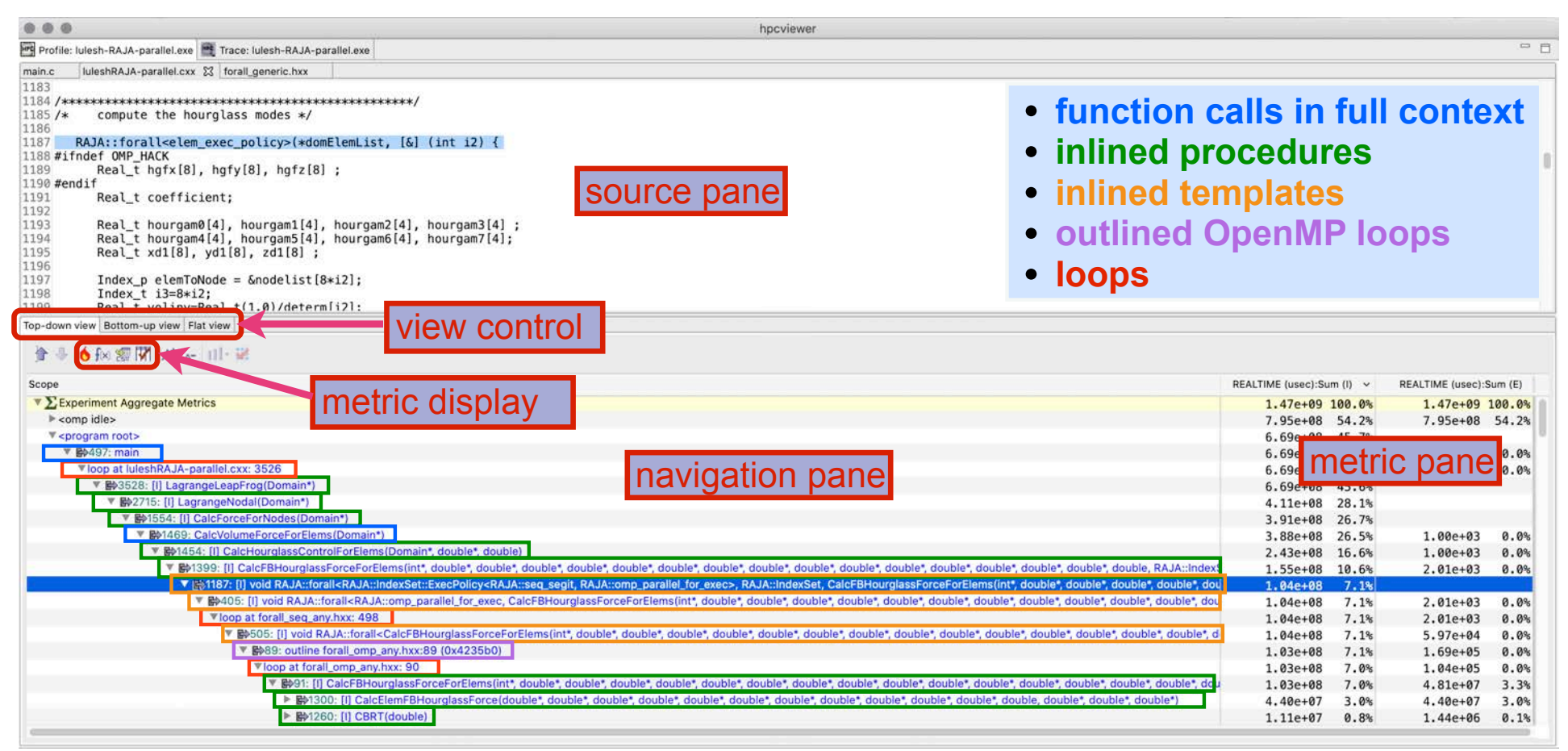

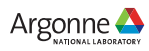

### Understanding Temporal Behavior

- **Profiling compresses out the temporal dimension**
	- Temporal patterns, e.g. serial sections and dynamic load imbalance are invisible in profiles
- **What can we do? Trace call path samples**

17

- N times per second, take a call path sample of each thread
- Organize the samples for each thread along a time line
- View how the execution evolves left to right
- What do we view? assign each procedure a color; view a depth slice of an execution

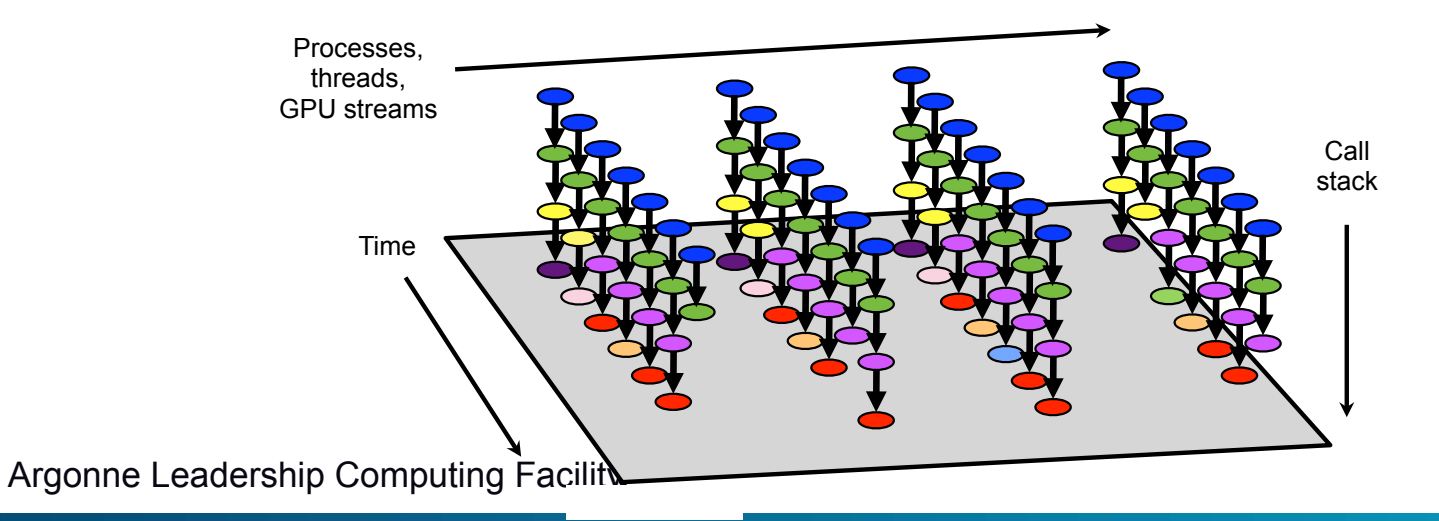

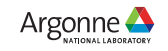

#### Time-centric Analysis with hpcviewer

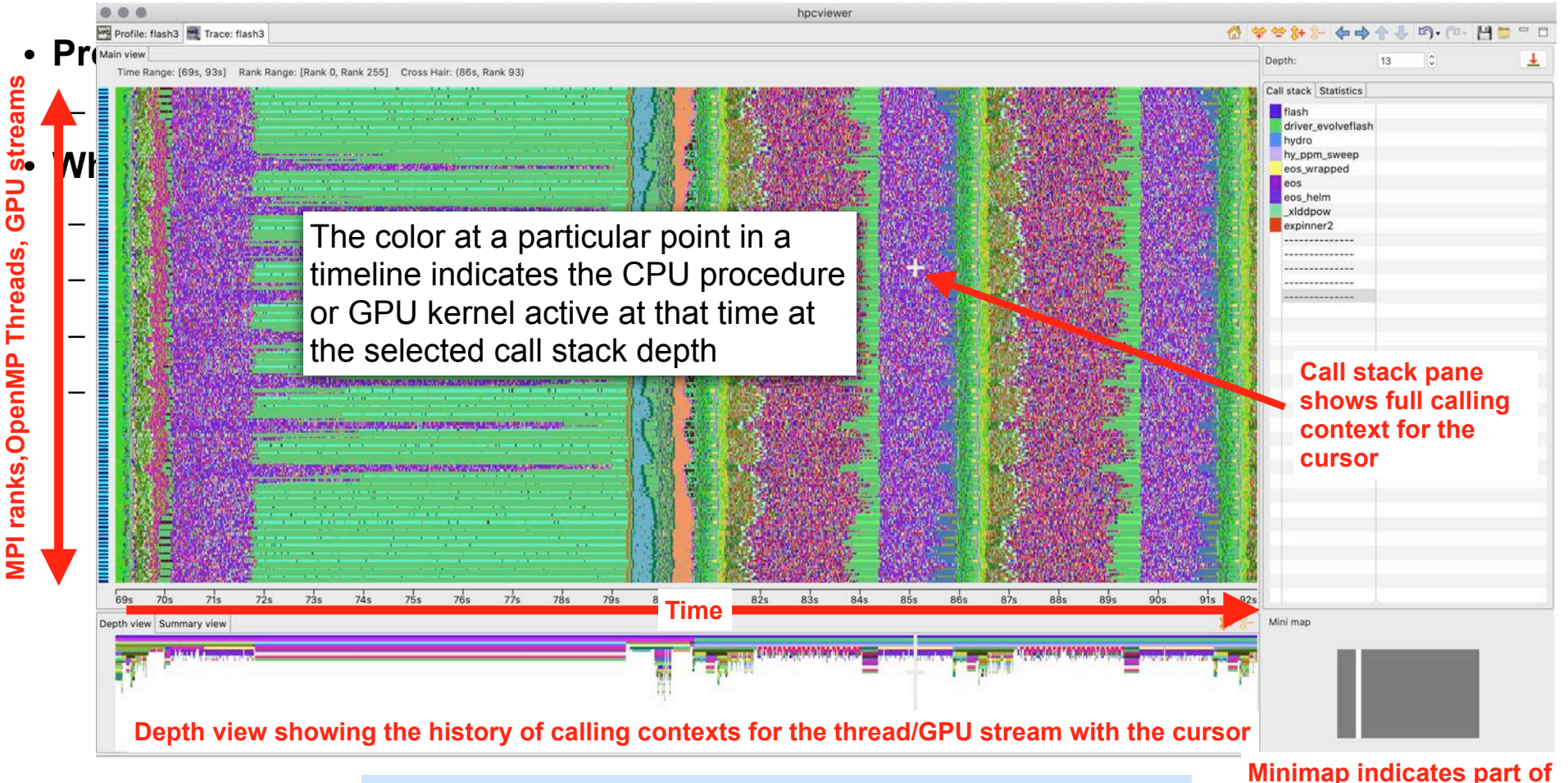

18 Argonne Leadership A multi-level call stack based view of execution over time **execution trace shown** 

#### Case Studies

- **GAMESS: MPI, Fortran, OpenMP offloading**
- **Quicksilver: MPI, C++, CUDA**
- **LAMMPS: MPI, C++, Kokkos at exascale**

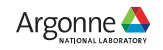

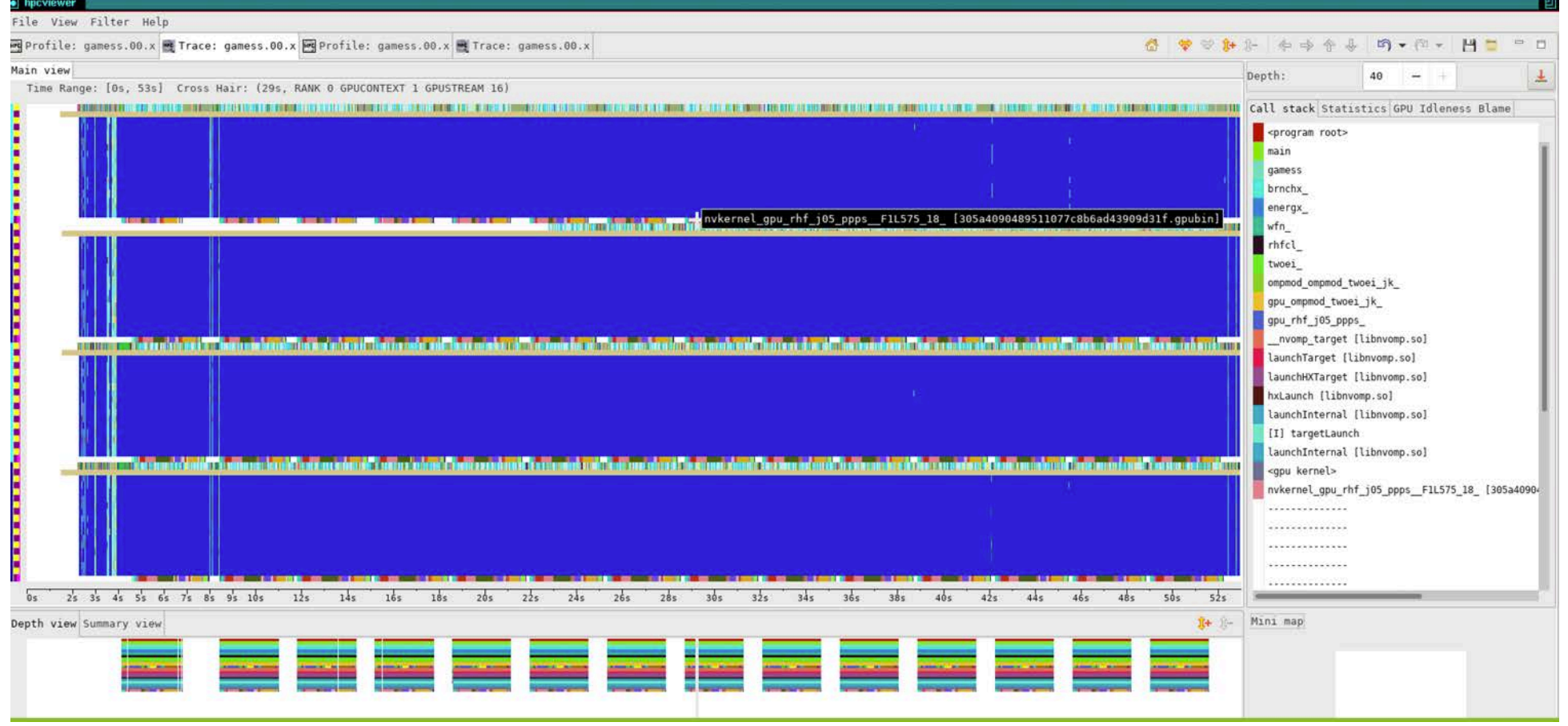

Argonne Leadership Computing Facility 20 Argonne Leadership Computing Facility GAMESS original All CPU threads and GPU streams <sub>ne</sub>

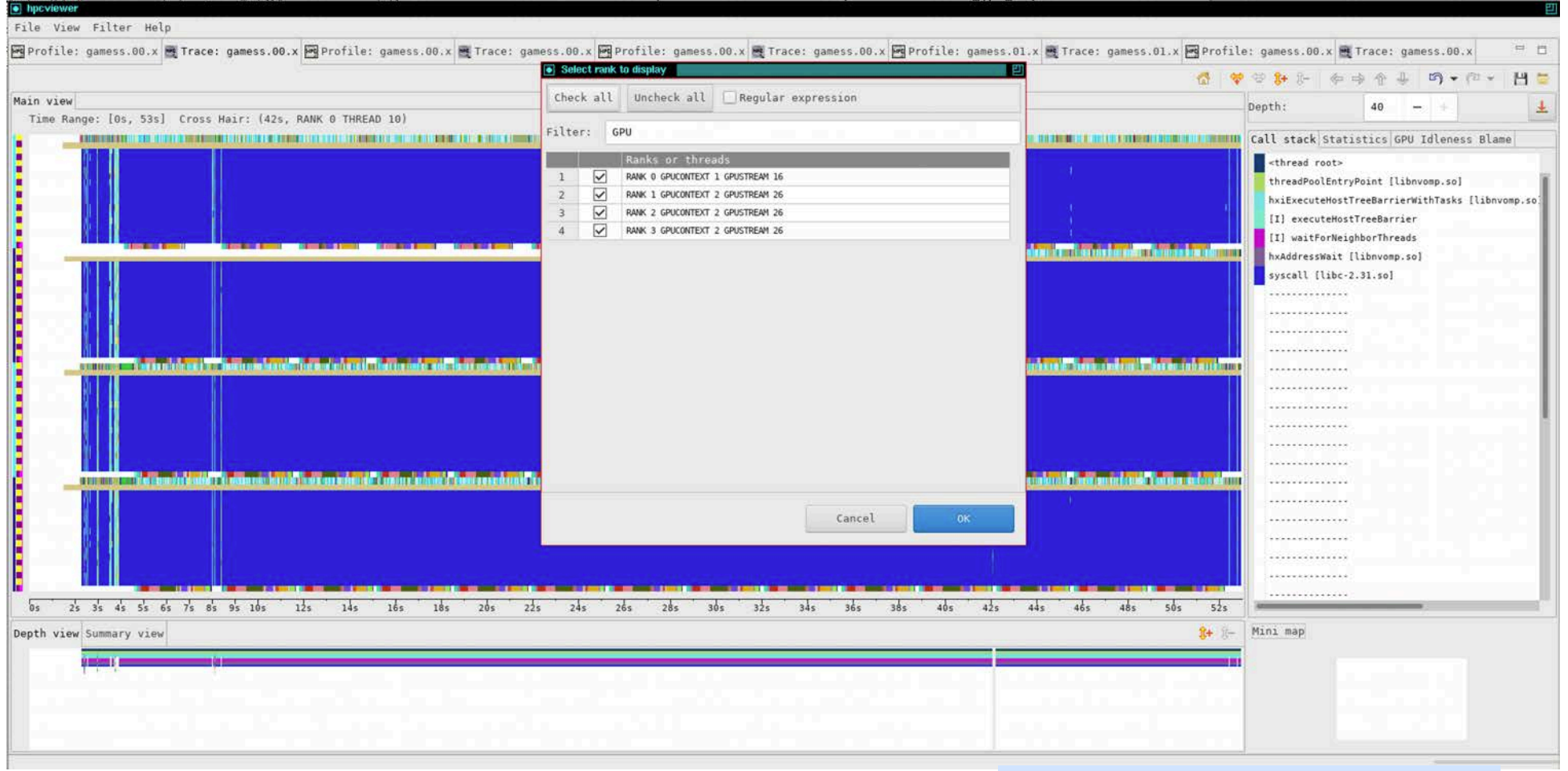

Argonne Leadership Computing Facility 21 Argonne Leadership Computing Facility GAMESS original All CPU threads and GPU streams ne

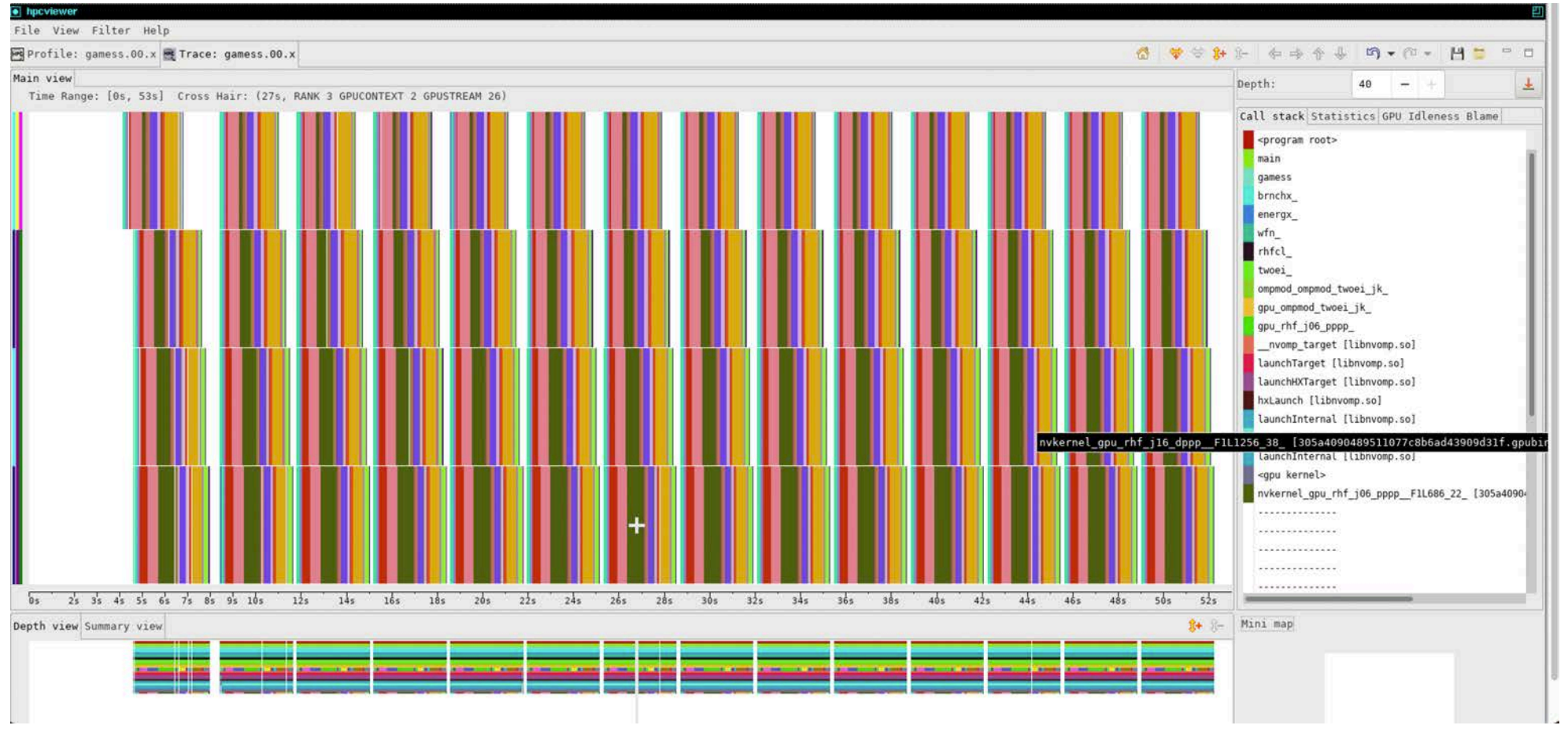

Argonne Leadership Computing Facility 22 Argonne Leadership Computing Facility GAMESS original All GPU streams, whole execution

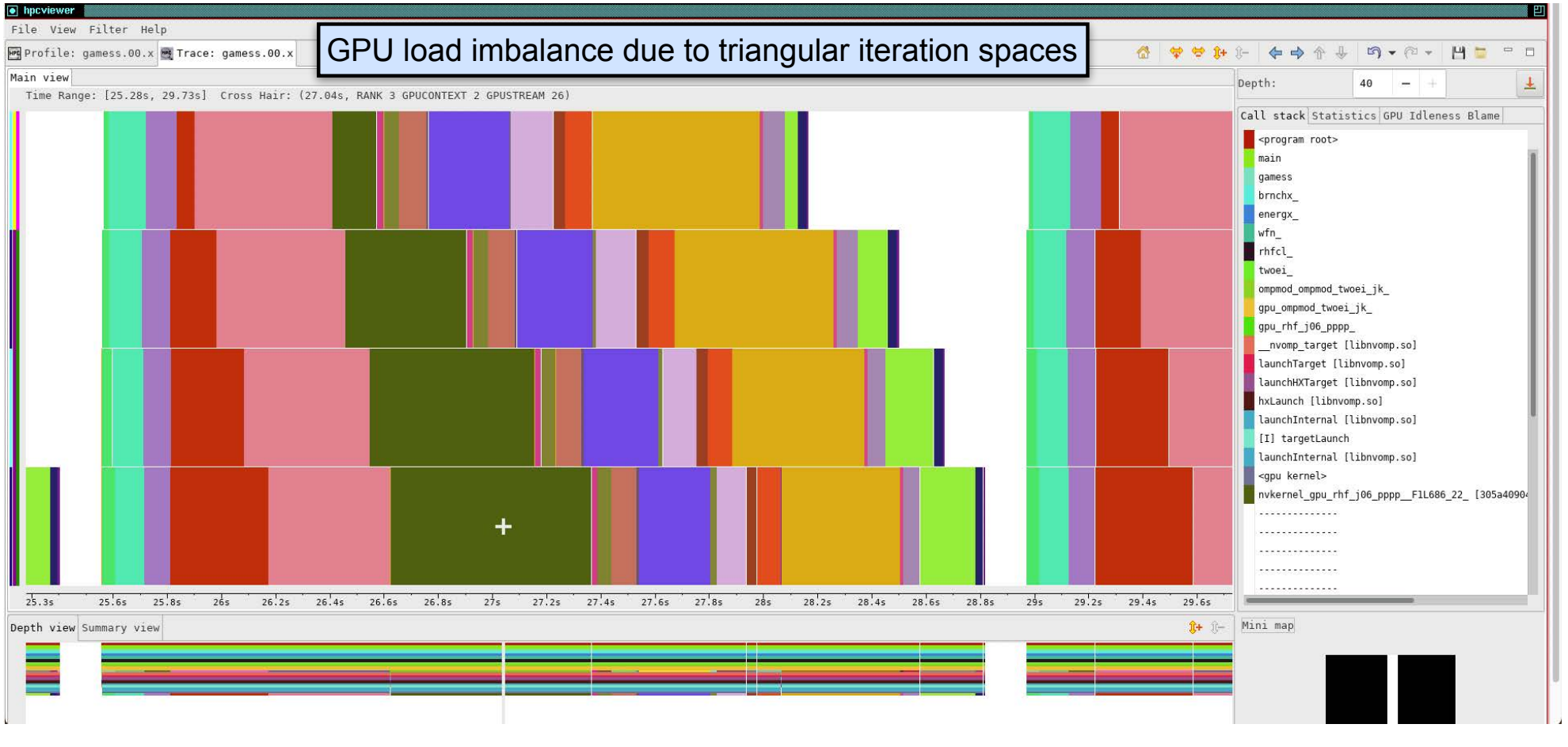

Argonne Leadership Computing Facility 23

GAMESS original GPU streams: 1 iteration Argonne

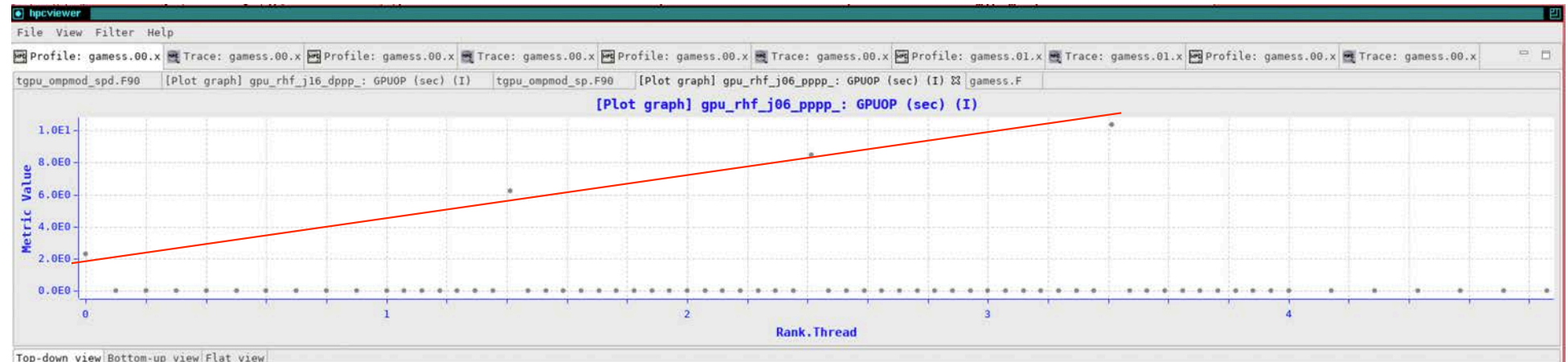

#### $\blacktriangleright$  each  $\mathbb{R}^n$  assign each procedure a color; view a depth slice of an execution of an execution of an execution of an execution of an execution of an execution of an execution of an execution of an execution of

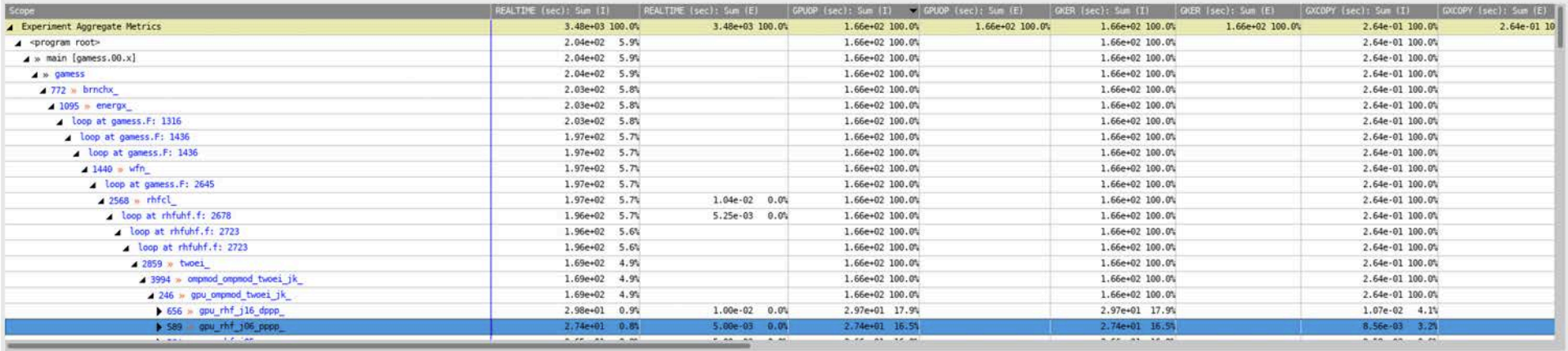

24 Argonne Leadership Computing Facility GAMESS original

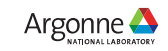

#### Time-centric Analysis: GAMES\$ 5 nodes, 40 ranks, 20 GPU<sub>s</sub> on Perlmutter

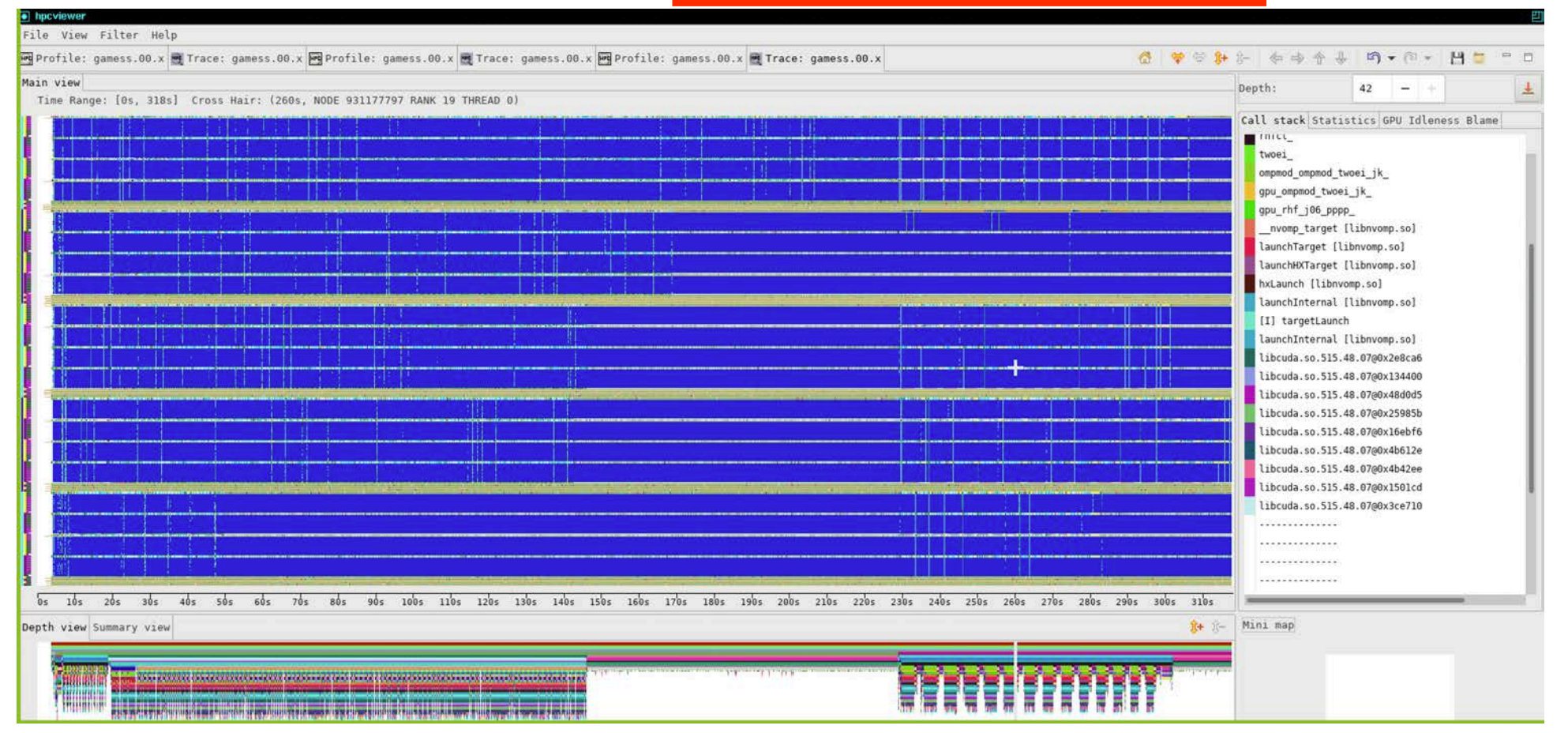

25 Argonne Leadership Computing Facility CAMESS improved CPU Threads and GPU Streams

#### Time-centric Analysis: GAMESS 5 nodes, 40 ranks, 20 GPUs on Perlmutter

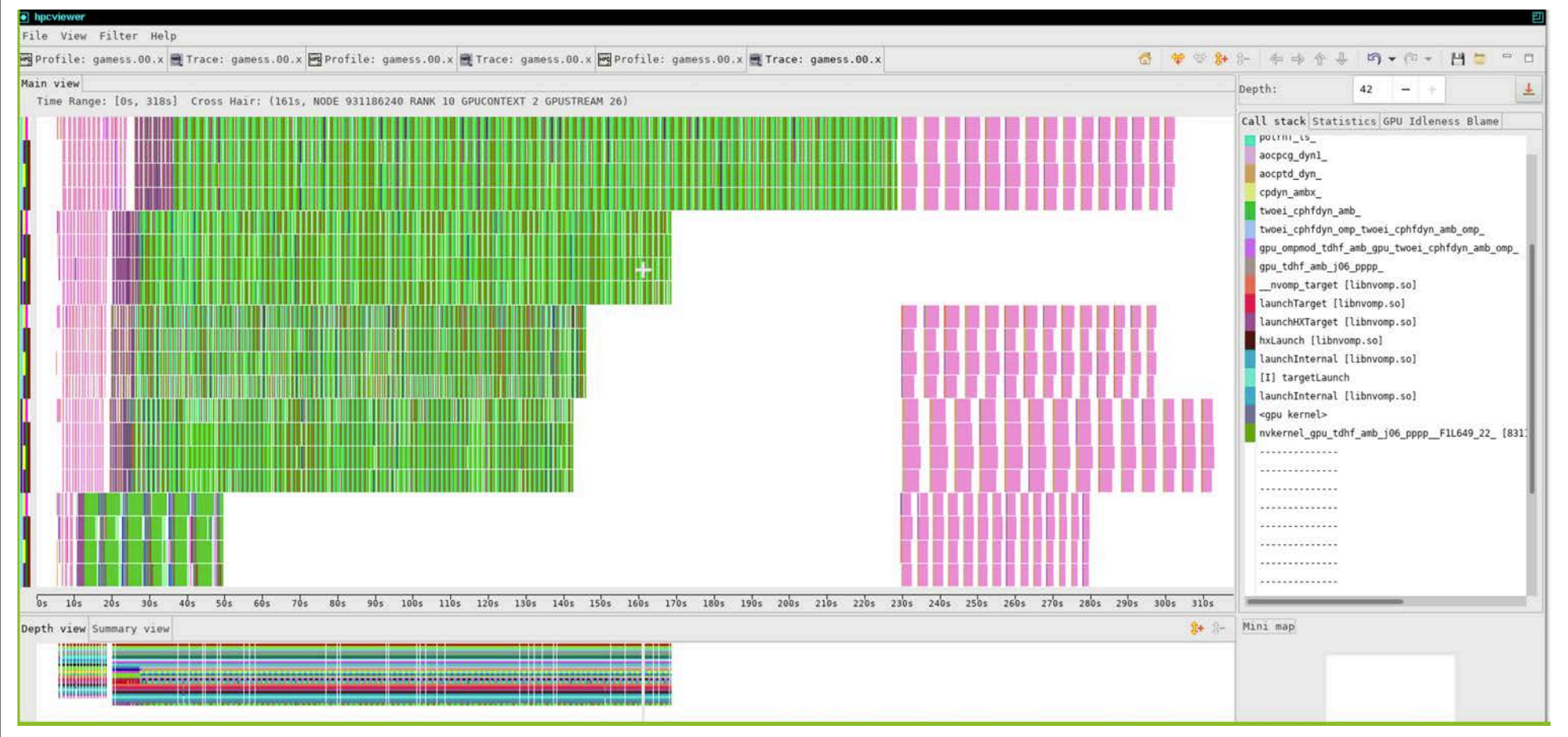

Argonne Leadership Computing Facility GAMESS improved <sup>26</sup>

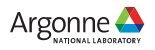

#### Time-centric Analysis: GAMESS 5 nodes, 40 ranks, 20 GPUs on Perlmutter

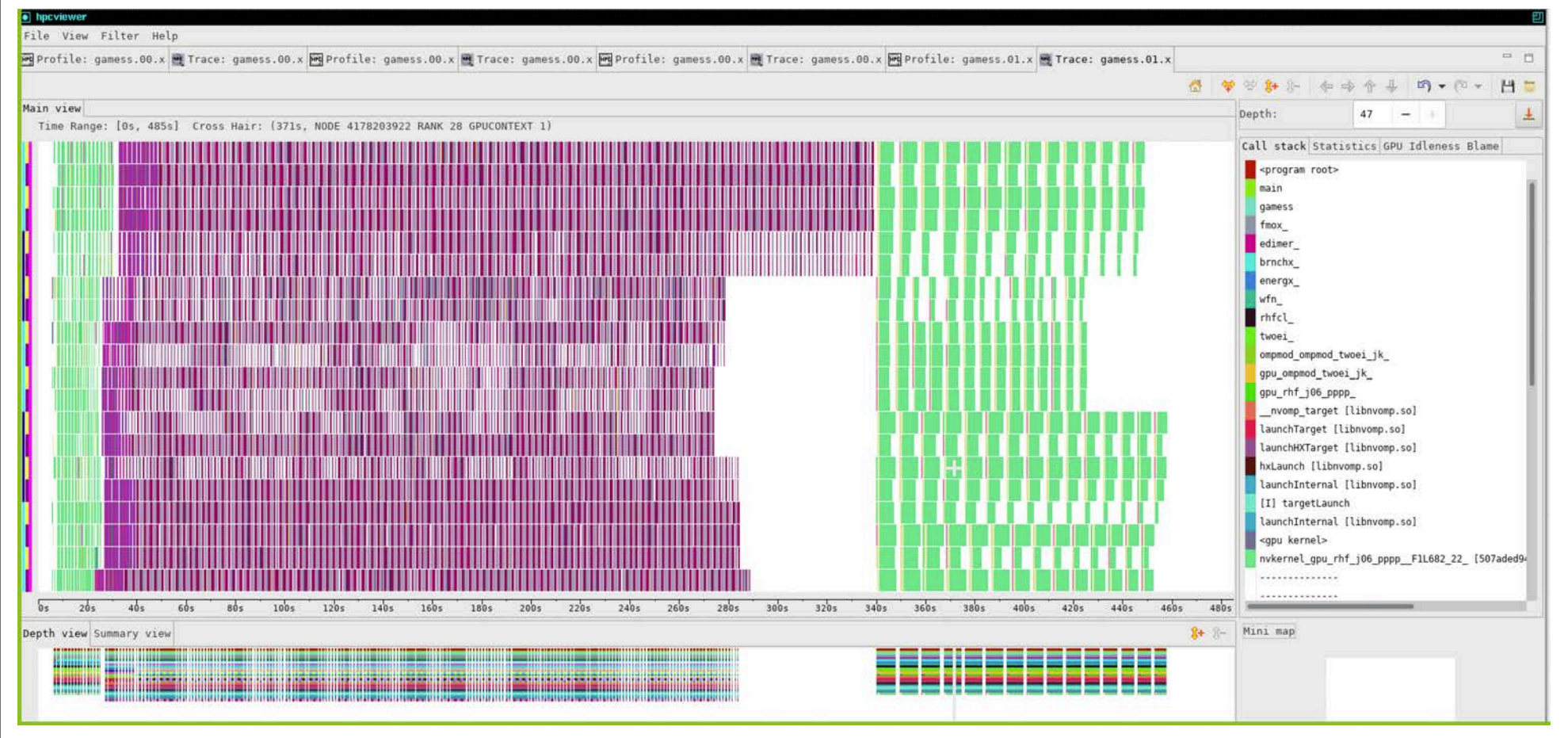

Argonne Leadership Computing Facility GAMESS improved with better manual distribution of work in input 27

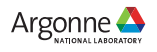

#### Quicksilver: Detailed analysis within a Kernel using PC Sampling

#### $\boxed{\bullet}$  hpcviewer

#### File View Filter Help

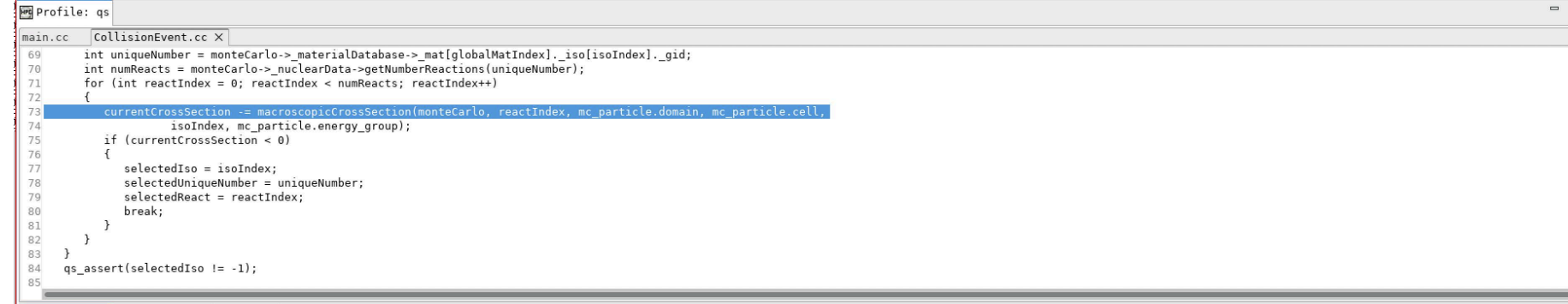

Top-down view Bottom-up view Flat view

#### 

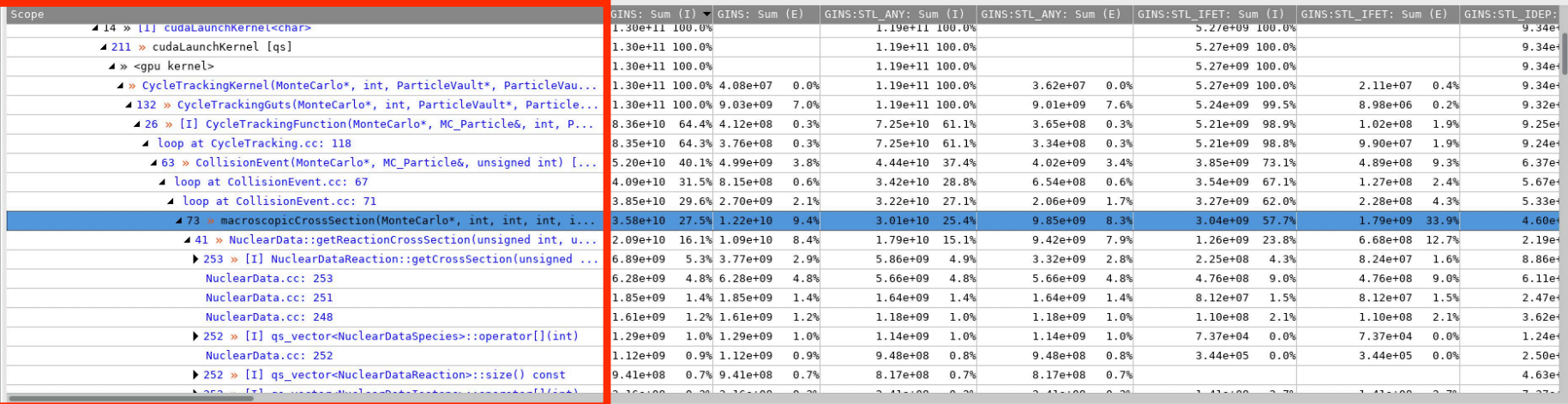

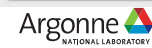

### Quicksilver: Detailed analysis within a Kernel using PC Sampling

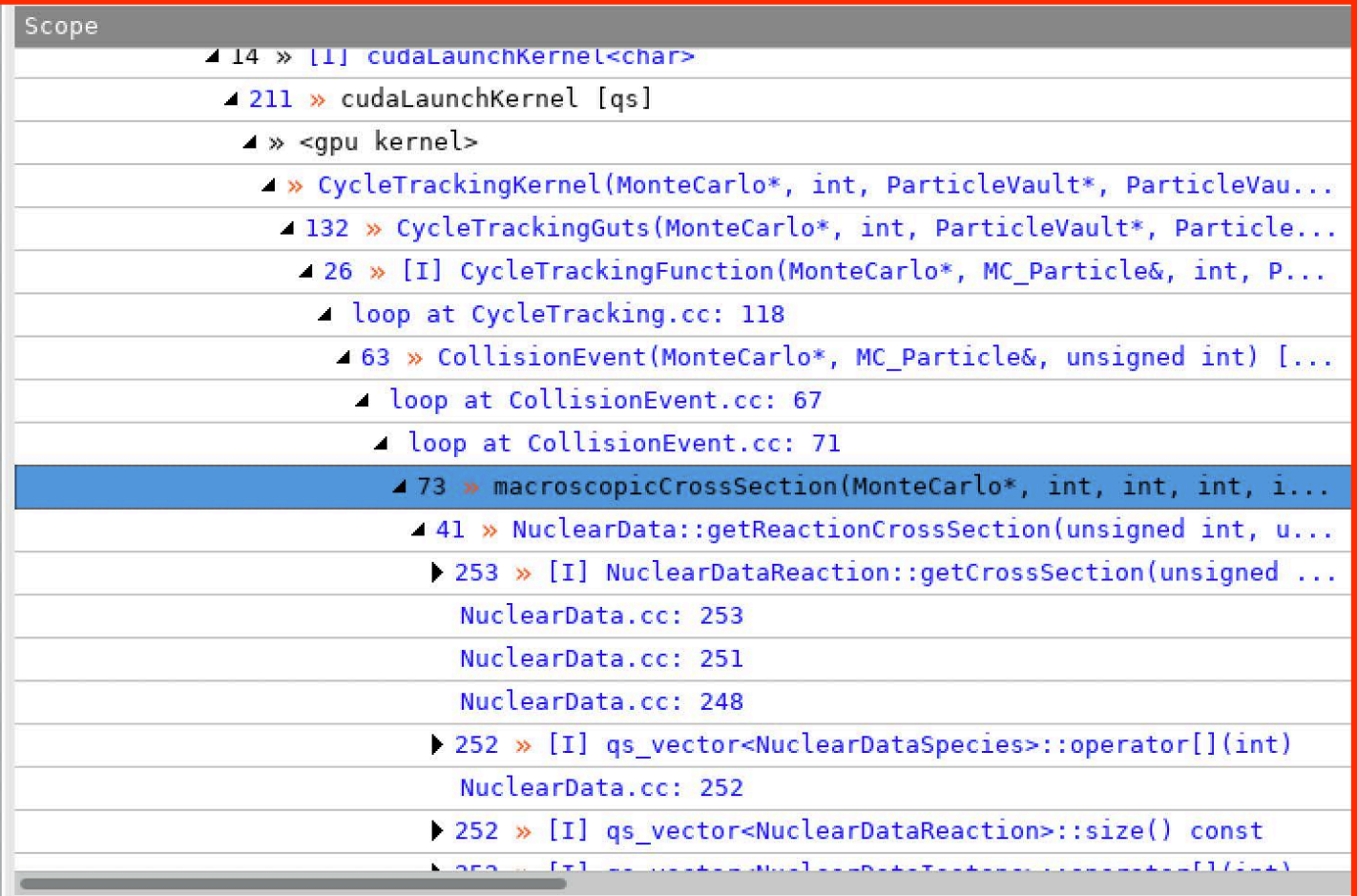

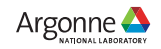

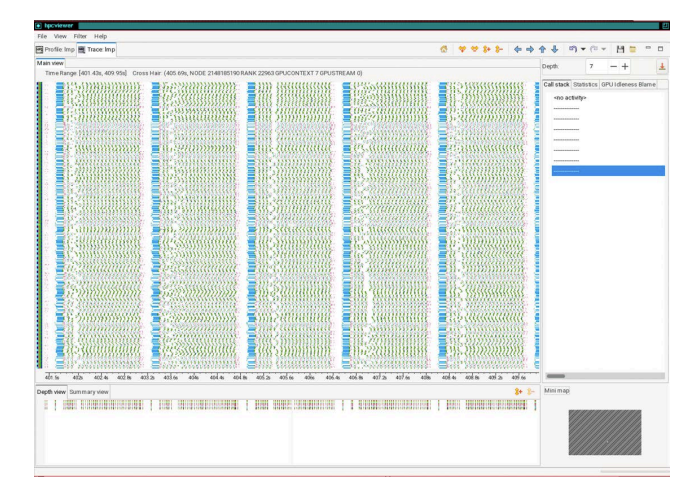

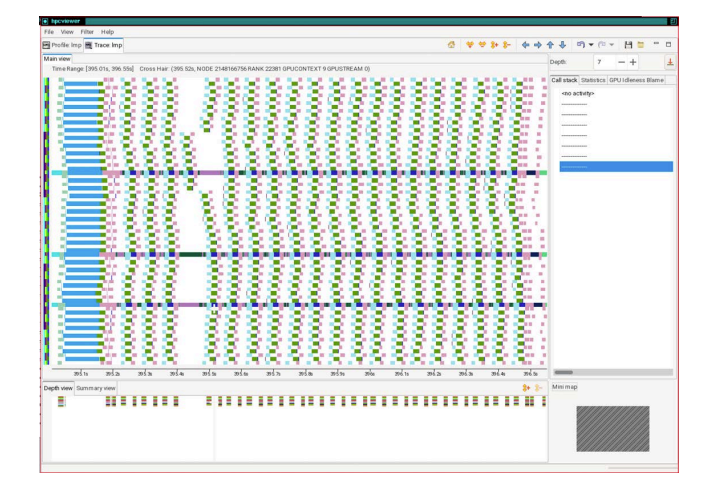

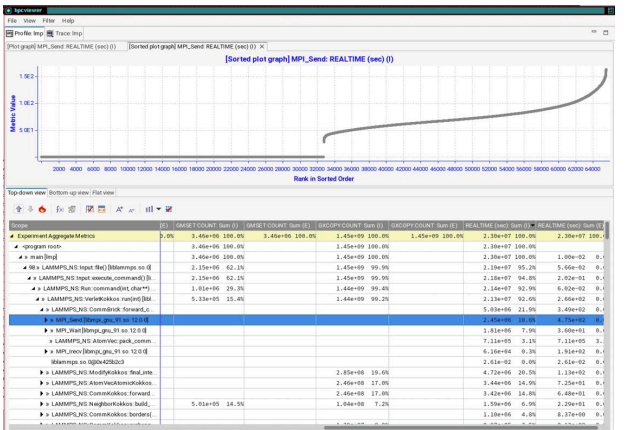

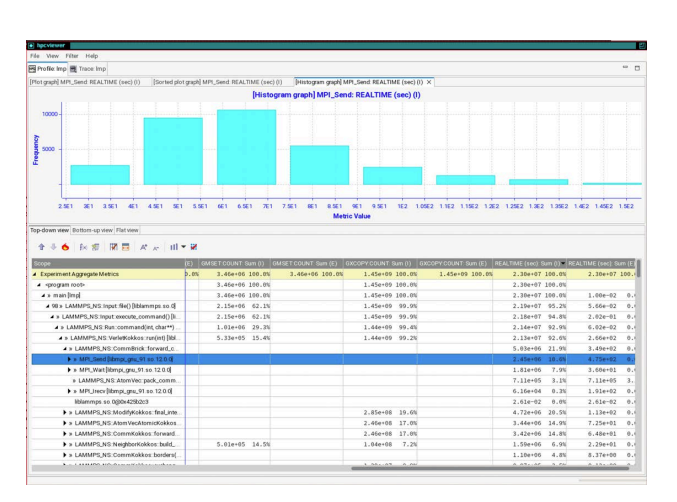

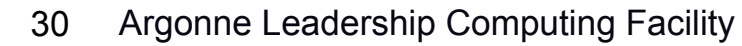

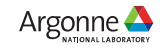

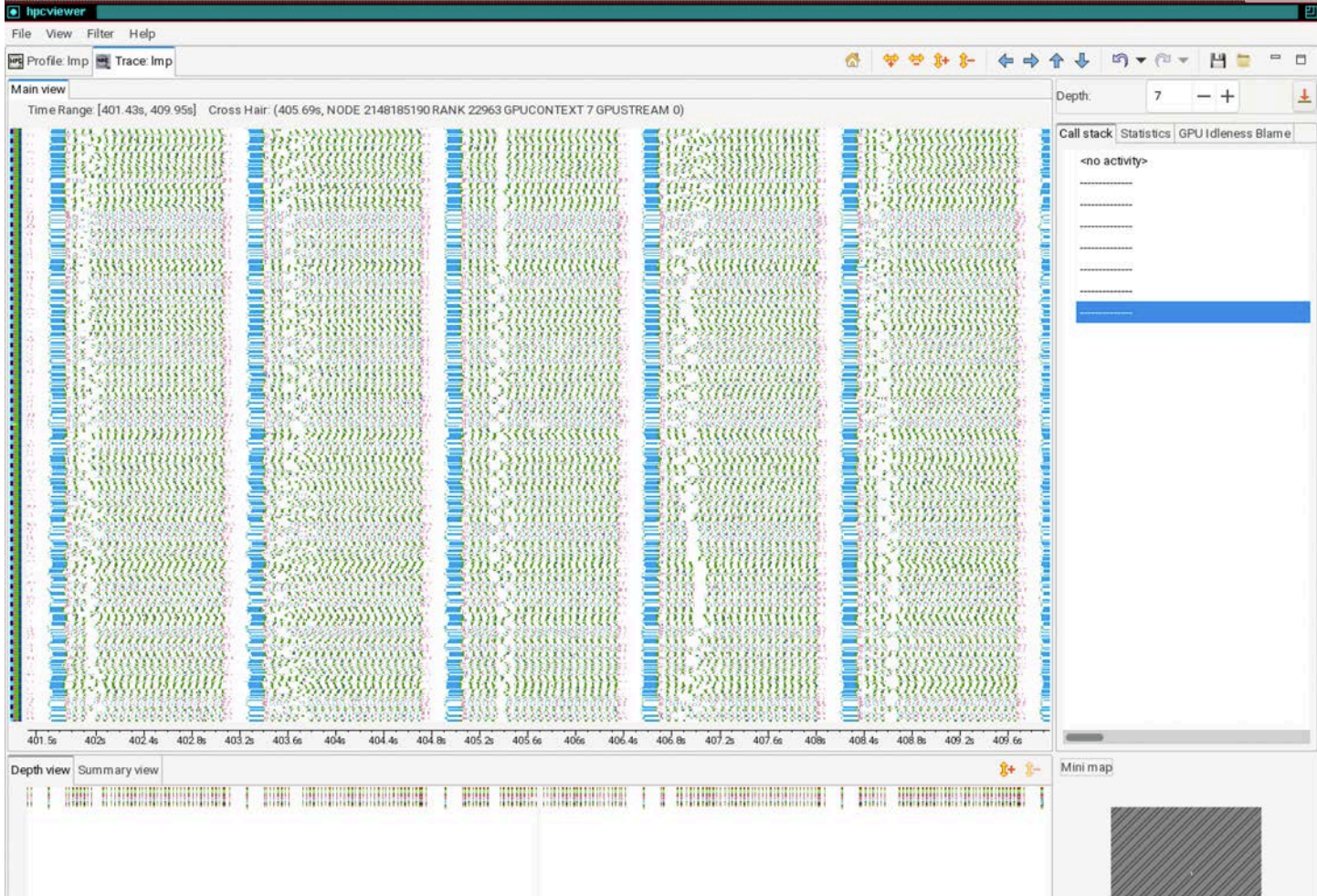

Argonne Le 31

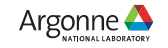

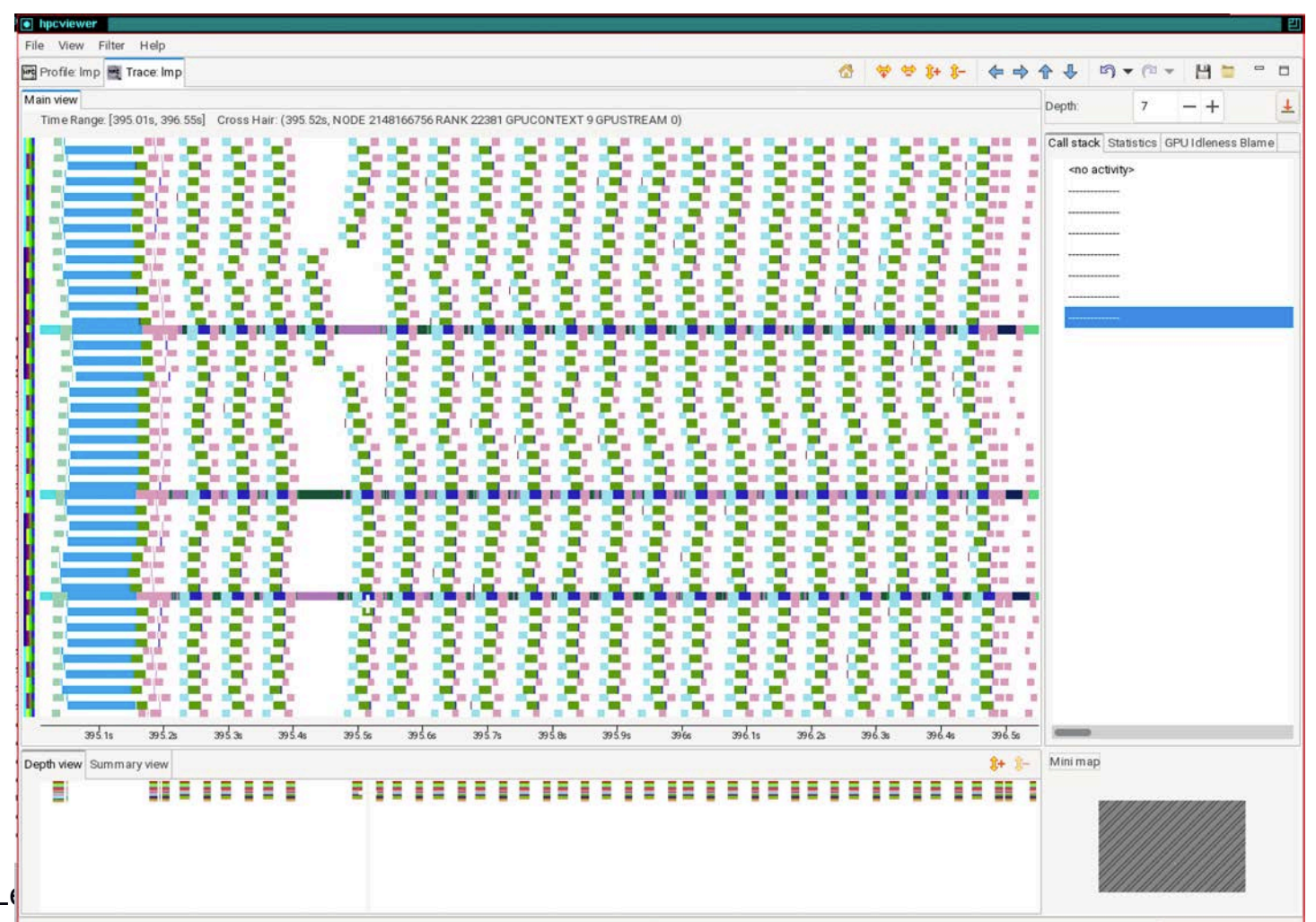

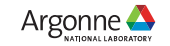

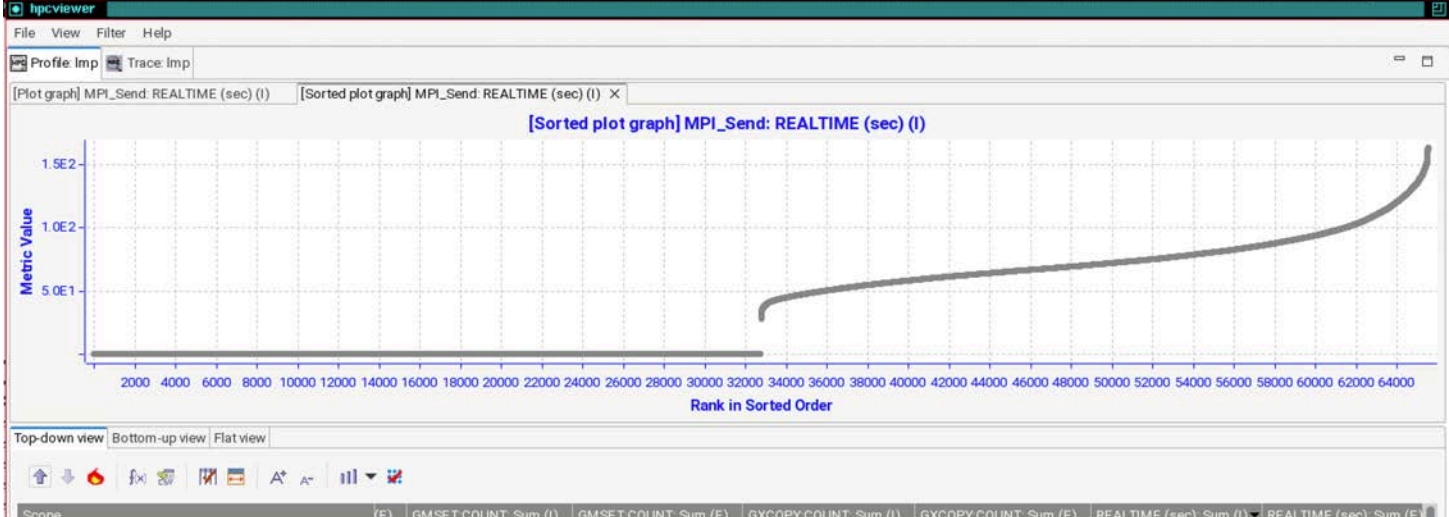

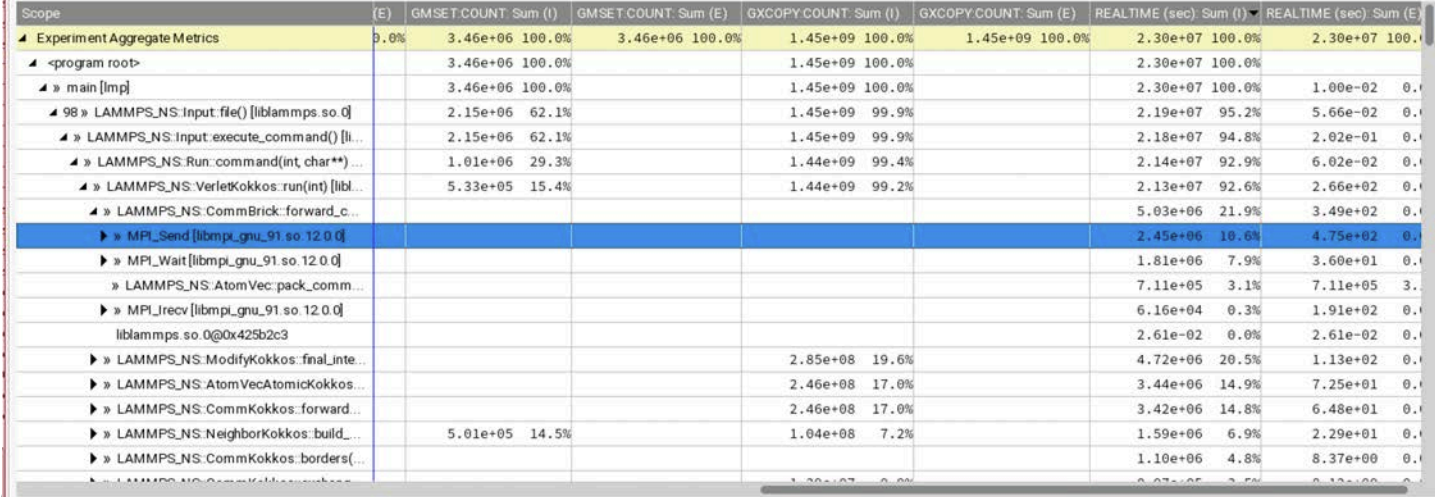

Argonne L 33

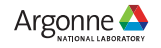

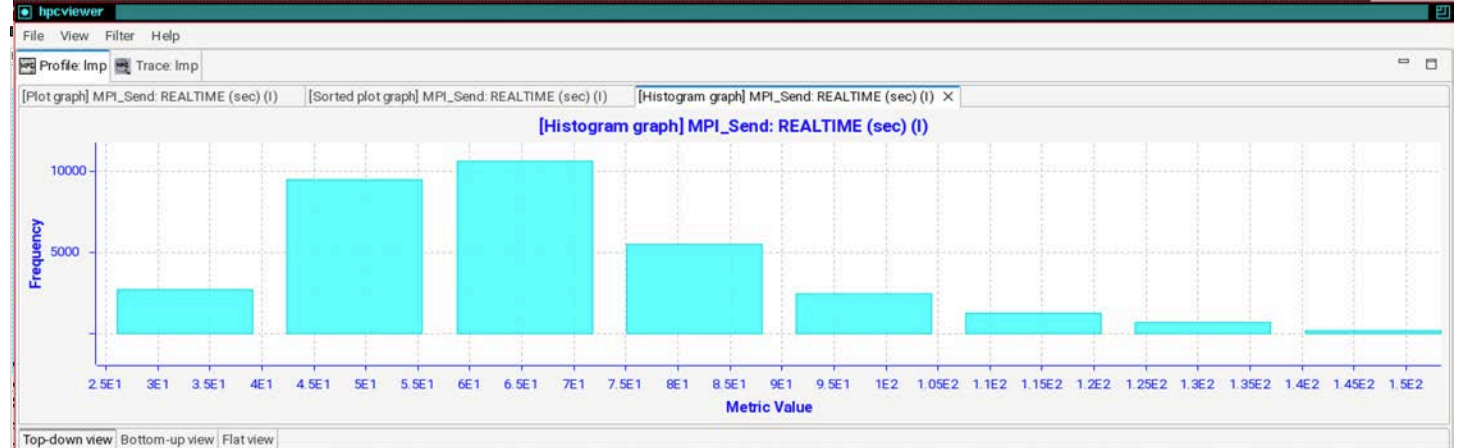

#### ← → ◆ ト ※ 閉目 メ < 山 ▼ ※

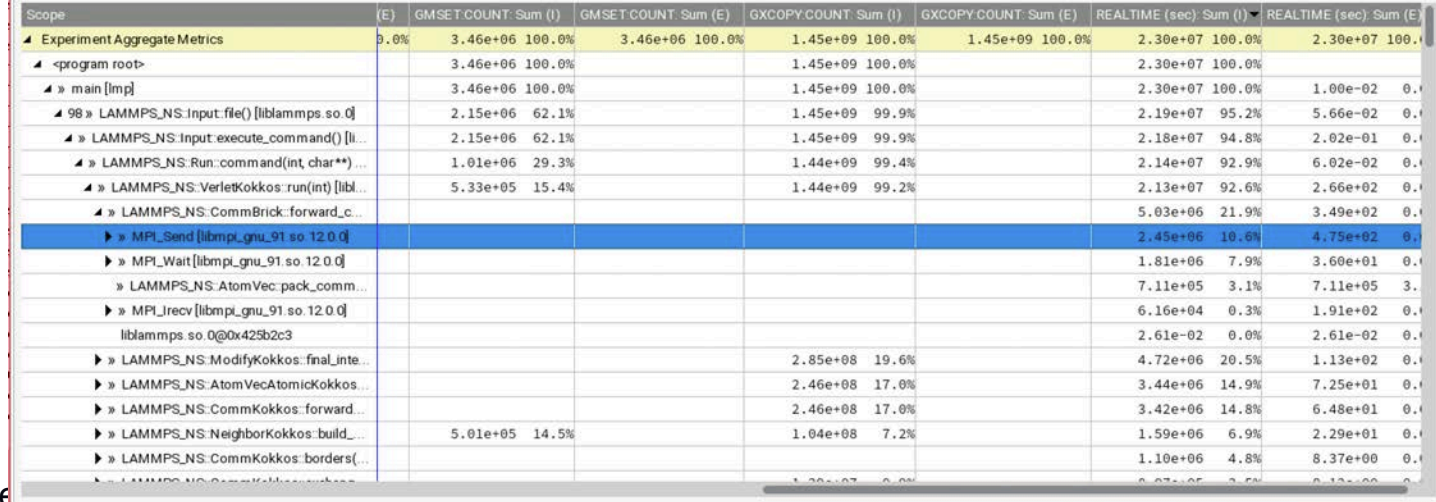

Argonne

Argonne Le 34

#### LAMMPS on Frontier: 8K nodes, 64K MPI ranks + GPU times

#### Kernel duration of microseconds

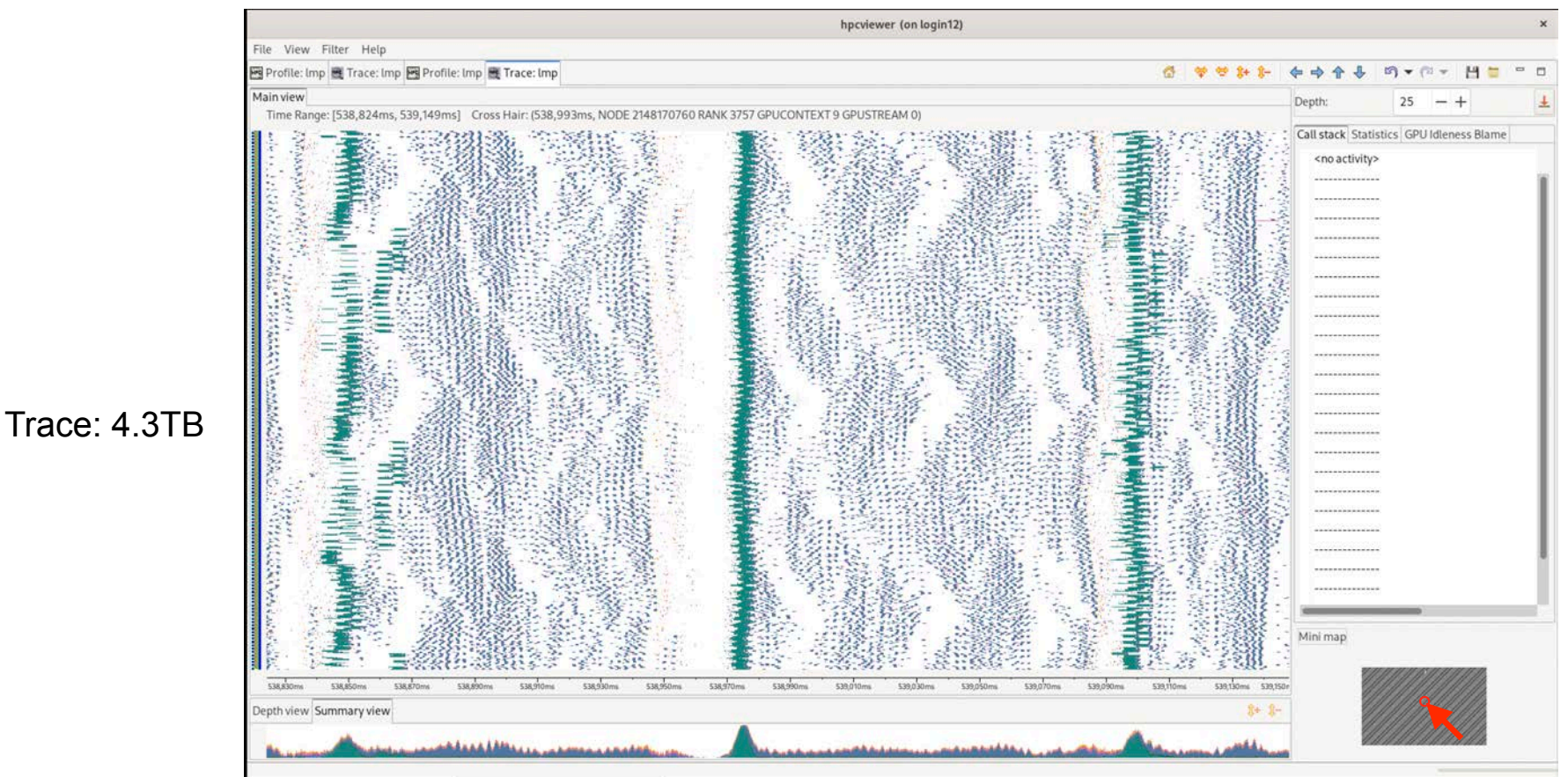

Argonne Leadership Computing Facility 35

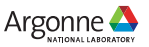

# HPCToolkit Status on AMD, Intel, NVIDIA GPUs

- **Heterogeneous profiles**
- **GPU operation traces**
- **Hardware counters to measure GPU kernels**
- **Instruction-level measurement within GPU kernels**
	- NVIDIA: PC sampling
	- Intel: binary instrumentation
	- AMD: PC sampling coming soon!

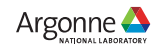

# HPCToolkit Documentation and Training

#### • **User Manual**

- http://www.hpctoolkit.org/manual/HPCToolkit-users-manual.pdf
- **Installing HPCToolkit's hpcviewer on your Laptop**
	- <http://www.hpctoolkit.org/download.html>
- **Training slides and videos:<http://www.hpctoolkit.org/training.html>**
	- Introduction to HPCToolkit [\[Youtube](https://youtu.be/nPc5PdiI-vk) (13:22)] [\[Slides](http://www.hpctoolkit.org/pubs/2021-11-SC21-Tutorial-HPCToolkit-Intro.pdf)]
	- Sampling-based Performance Analysis with HPCToolkit [[Youtube](https://youtu.be/WKQrGX60GAI) (23:09)] [[Slides](http://www.hpctoolkit.org/pubs/2021-11-SC21-Tutorial-HPCToolkit-Sampling.pdf)]
	- Identifying Scalability Bottlenecks with HPCToolkit [\[Youtube](https://youtu.be/17aWzzp6ntg) (19:27)] [\[Slides](http://www.hpctoolkit.org/pubs/2021-11-SC21-Tutorial-HPCToolkit-Scalability.pdf)]
	- Analyzing GPU-accelerated Applications with HPCToolkit [\[Youtube](https://youtu.be/vixa3hGDuGg) (23:59)] [\[Slides](http://www.hpctoolkit.org/pubs/2021-11-SC21-Tutorial-HPCToolkit-GPU.pdf)]
	- Using HPCToolkit to Analyze the Performance of GPU-accelerated Applications [\[Youtube](https://youtu.be/HqiJb9Q1XFQ) (1:27:35)] [[Slides\]](https://www.nersc.gov/assets/Uploads/HPCToolkit-NERSC-Tutorial-GPU-Tools-Overview.pdf)
	- Analyzing GPU-accelerated Applications Using HPCToolkit [[Youtube](https://youtu.be/k8s5pocs94M) (34:02)] [[Slides\]](https://www.nersc.gov/assets/Uploads/HPCToolkit-NERSC-Tutorial-GPU-Examples.pdf)
	- HPCToolkit Graphical User Interface [[Youtube](https://youtu.be/c1lablPBLEg) (35:03)] [\[Slides\]](https://www.nersc.gov/assets/Uploads/HPCToolkit-GUI.pdf)
	- Analyzing CPU Applications with HPCToolkit [\[Youtube](https://youtu.be/PZ0b1dRx6-w) (2:24:30)] [[Slides](https://www.nersc.gov/assets/Uploads/HPCToolkit-NERSC-Tutorial-CPU-Potpourri.pdf)]
- **Downloading and Installing HPCToolkit**
	- <http://www.hpctoolkit.org/software-instructions.html>

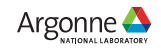

### Want Some Help?

- **Join our hpctoolkit-ECP Slack workspace**
	- [https://join.slack.com/t/hpctoolkit-ecp/shared\\_invite/](https://join.slack.com/t/hpctoolkit-ecp/shared_invite/zt-24rtkvwma-4HNYe~TiwFwEiJpH~RqUuw) [zt-24rtkvwma-4HNYe~TiwFwEiJpH~RqUuw](https://join.slack.com/t/hpctoolkit-ecp/shared_invite/zt-24rtkvwma-4HNYe~TiwFwEiJpH~RqUuw)
- **Send email to our mailing list**
	- [hpctoolkit-forum@rice.edu](mailto:hpctoolkit-forum@rice.edu)

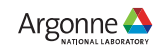

#### Hands-on Directions

- **Log into Polaris with X11 forwarding for hpcviewer**
	- ssh -Y <username>@polaris.alcf.anl.gov
- **Download example programs to measure and analyze**
	- git clone<https://github.com/hpctoolkit-tutorial-examples>
- **Load HPCToolkit into your environment**
	- module use /soft/perftools/hpctoolkit/polaris/modulefiles
	- module load hpctoolkit
- **Set up environment variables for running HPCToolkit examples at the workshop**
	- export HPCTOOLKIT TUTORIAL PROJECTID=fallwkshp23
	- export HPCTOOLKIT\_TUTORIAL\_RESERVATION=fallws23single
	- export HPCTOOLKIT\_HPCSTRUCT\_CACHE=\$HOME/.hpctoolkit/hpcstruct-cache

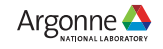

# Working with HPCToolkit's Tutorial Examples

- **Examples in** hpctoolkit-tutorial-examples/examples/gpu
	- Quicksilver (highly recommended)
	- LAGHOS
	- MiniQMC
	- PeleC
	- LAMMPS
- **Working with an example**
	- cd <example-name>
	- source setup-env/polaris.sh
	- make build
	- make *# enumerates commands for running jobs and inspecting their results*
- **Pro tip**
	- watch  $ls -l$  # wait until a done file appears, e.g.  $log .run pc .$  done to indicate your data is ready
	- also look at the log. \*. stderr and log \*. out logs
- Argonne Leadership Computing Facility 40

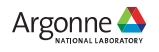